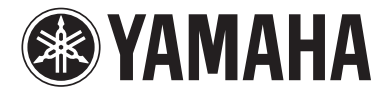

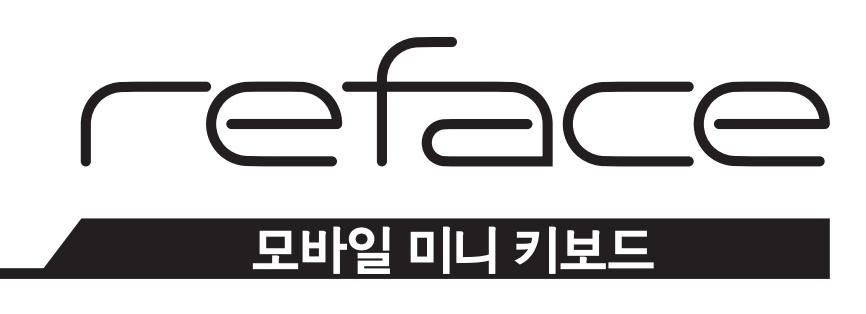

**버전 1.30 보충 설명서** 

본 설명서는 악기와 함께 제공되는 사용설명서에 추가되거나 변경된 사항을 설명합니다. reface CS 및 reface DX 버전 1.2의 내용도 포함합니다.

# 목차

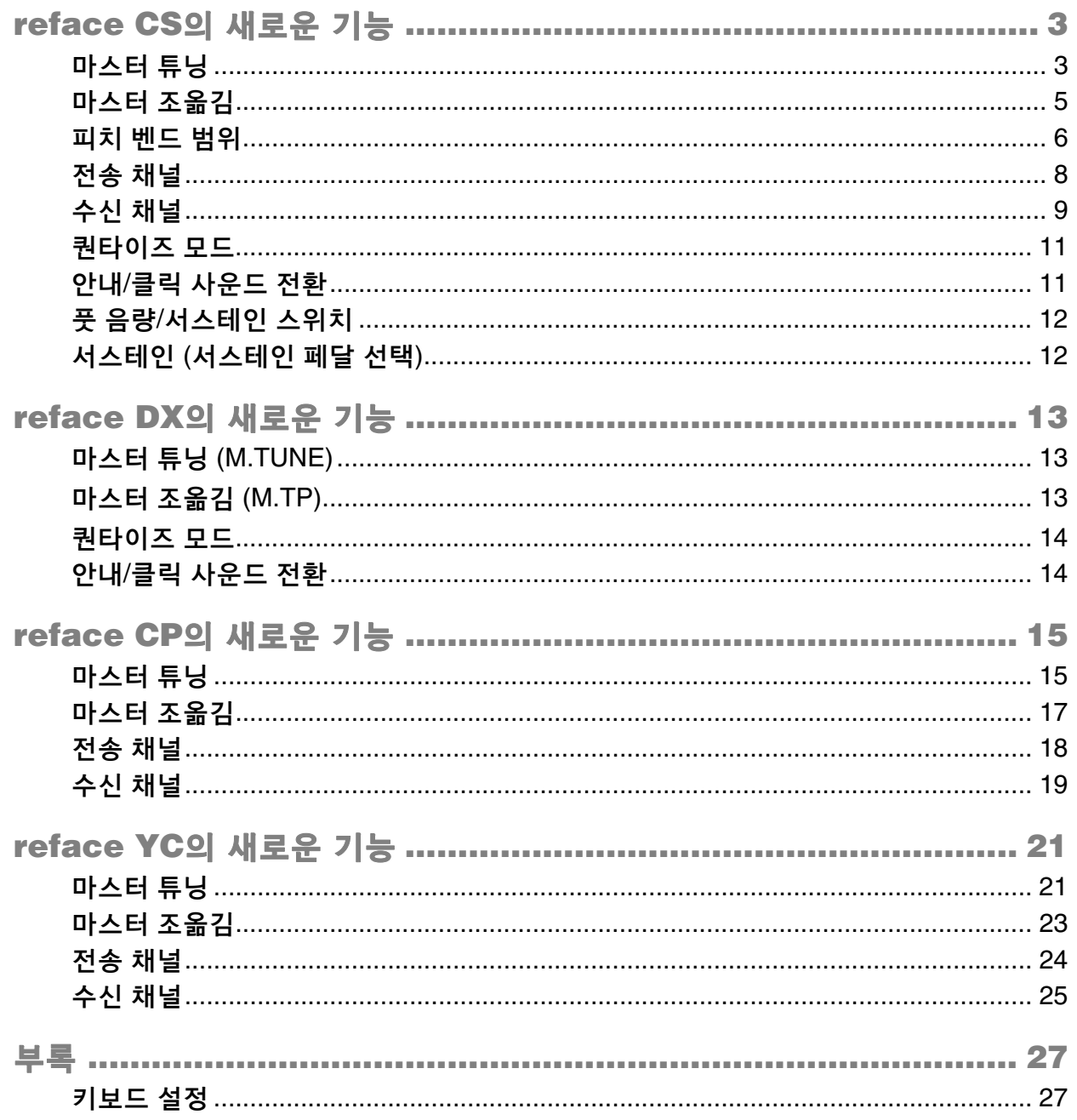

# <span id="page-2-0"></span>**reface CS**의 새로운 기능

reface CS 펌웨어 업그레이드로 새로운 다음 기능들이 추가되었습니다.

- [마스터](#page-2-1) 튜닝
- [마스터](#page-4-0) 조옮김
- 피치 [벤드](#page-5-0) 범위
- [전송](#page-7-0) 채널
- [수신](#page-8-0) 채널
- [퀀타이즈](#page-10-0) 모드
- 안내/클릭 [사운드](#page-10-1) 전환
- 풋 음량/[서스테인](#page-11-0) 스위치
- [서스테인](#page-11-1)

## <span id="page-2-1"></span>마스터 튜닝

전체 악기의 튜닝을 설정하는 기능입니다(414.8 ~ 466.8Hz). 다른 악기나 CD의 피치에 맞춰 reface를 튜닝할 때 매우 유용합니다.

출고 시 기본 설정**:** 440.0Hz

- **440.0Hz** 또는 **442.0Hz**로 설정
	- 1. A3 키를 누른 상태에서 [ [ ] (대기/켜짐) 스위치를 켜짐(=)으로 설정합니다.

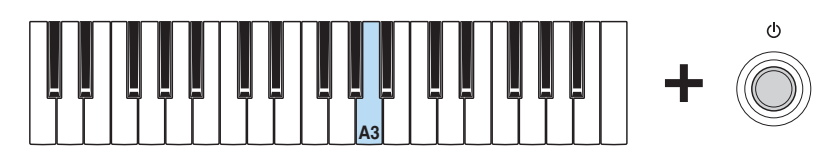

이렇게 할 때마다 마스터 튜닝이 440.0Hz와 442.0Hz 간에 전환됩니다.

설정 시 디스플레이

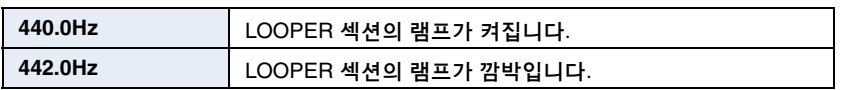

#### **0.2-Hz** 단위로 조절

1. A3, C#4, E4 키를 누른 상태에서 [ b] (대기/켜짐) 스위치를 켜짐(■)으로 설정합니다. 그러면 고급 설정 모드가 활성화됩니다.

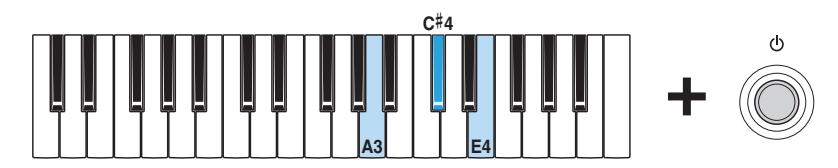

이 모드에서는 OSC [TYPE] 램프가 모두 켜지고 키보드를 사용해 파라미터를 변경할 수 있습니다.

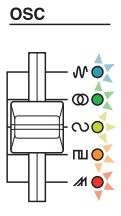

**2.** C2 키를 누른 상태에서 A#3 ~ C#4 <sup>키</sup> <sup>중</sup> 하나를 누릅니다. 예를 들어, 피치를 1.00Hz만큼 높이고 싶은 경우, C2 키를 누른 상태에서 C#4 키를 다섯 번 누르십시오.

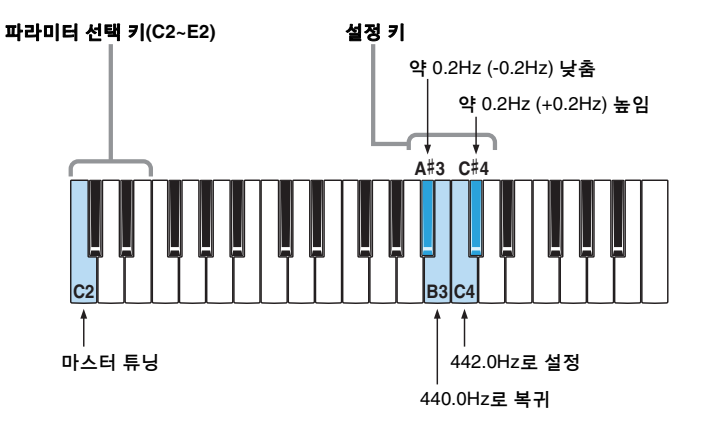

파라미터 선택 키나 설정 키를 누를 때마다 이에 따라 OSC [TYPE] 램프의 점등 상태가 바뀝니다. 이 과정에서 출력되는 사운드는 없습니다.

**3.** C2 키를 놓고 OSC [TYPE] 램프가 모두 켜졌는지 확인합니다. 램프가 모두 켜진 것은 설정이 저장된 것을 의미합니다.

주의사항

OSC [TYPE] 램프가 모두 켜질 때까지 악기를 끄지 마십시오. 이 주의사항을 지키지 않으면 데이터가 손상될 수 있습니다.

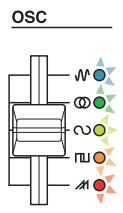

**4.** 파라미터 선택 <sup>키</sup>(C2~E2) <sup>외</sup> 다른 키를 연주해 사운드를 확인합니다. 계속 조절해야 하는 경우, 위의 2단계로 돌아갑니다.

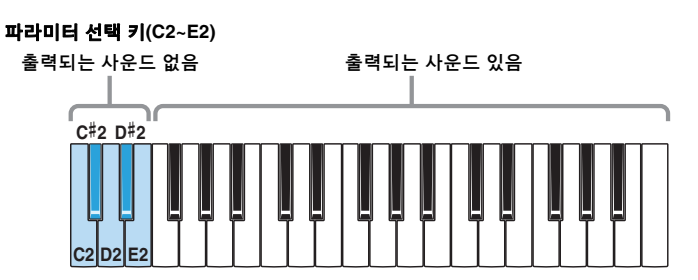

#### <span id="page-4-0"></span>마스터 조옮김

키보드에서 출력되는 사운드를 반음 단위로 조절합니다(반음 12개가 1 옥타브에 해당합니다). 예를 들어, 키보드에서 키를 연주하면서 곡의 동일한 키를 변경할 수 있습니다.

출고 시 기본 설정**:** 0

- 절차
	- 1. A3, C#4, E4 키를 누른 상태에서 [ b] (대기/켜짐) 스위치를 켜짐(■)으로 설정합니다. 그러면 고급 설정 모드가 활성화됩니다.

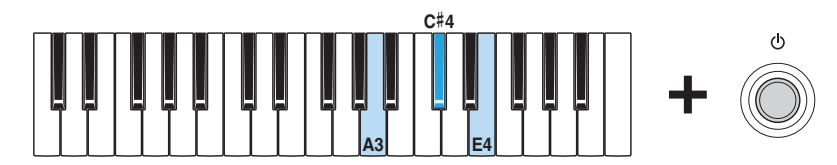

이 모드에서는 OSC [TYPE] 램프가 모두 켜지고 키보드를 사용해 파라미터를 변경할 수 있습니다.

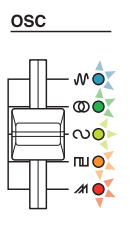

**2.** D2 키를 누른 상태에서 C3 ~ C5 <sup>키</sup> <sup>중</sup> 하나를 누릅니다.

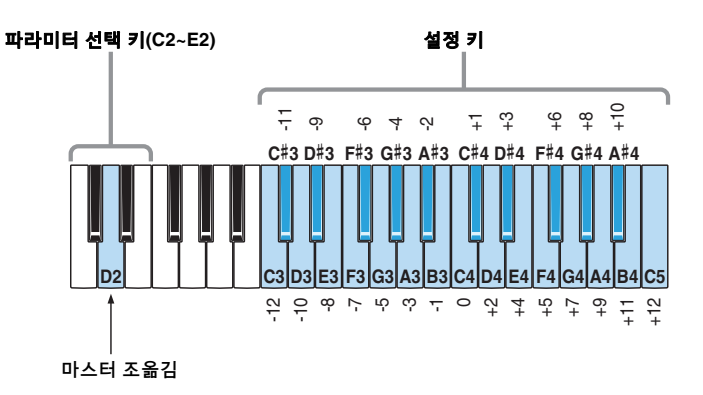

파라미터 선택 키나 설정 키를 누를 때마다 이에 따라 OSC[TYPE] 램프의 점등 상태가 바뀝니다. 이 과정에서 출력되는 사운드는 없습니다.

**3.** D2 키를 놓고 OSC [TYPE] 램프가 모두 켜졌는지 확인합니다. 램프가 모두 켜진 것은 설정이 저장된 것을 의미합니다.

> 주의사항 OSC [TYPE] 램프가 모두 켜질 때까지 악기를 끄지 마십시오. 이 주의사항을 지키지 않으면 데이터가 손상될 수 있습니다.

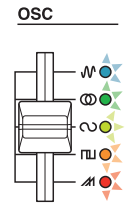

**4.** 파라미터 선택 <sup>키</sup>(C2~E2) <sup>외</sup> 다른 키를 연주해 사운드를 확인합니다. 계속 조절해야 하는 경우, 위의 2단계로 돌아갑니다.

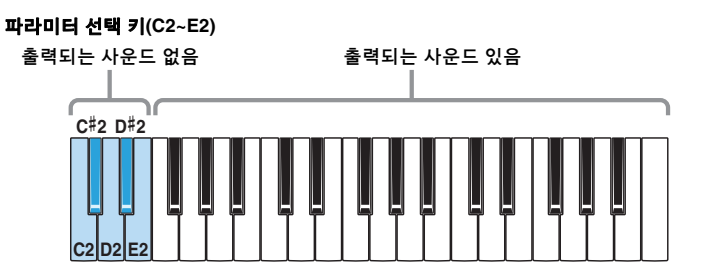

**5.** [ ] (대기/켜짐) 스위치를 눌러 악기를 끄고 고급 설정 모드에서 나옵니다. 연주 중 다른 파라미터 설정을 변경하지 않도록 설정을 변경한 후 반드시 고급 설정 모드에서 나오십시오. 고급 설정 모드에서 실행한 설정은 악기를 끈 후에도 유지됩니다.

<span id="page-5-0"></span>피치 벤드 범위

주

반음 단위로 피치가 변경되는 범위를 설정하는 기능입니다.

피치 벤드의 방향을 반대로 싶은 경우, 피치 벤드 범위 자리바꿈 기능을 사용하십시오.

출고 시 기본 설정**:** 12 반음(1 옥타브)

● 12 반음이나 2 반음으로 설정

1. C3 키를 누른 상태에서 [ [ ] (대기/켜짐) 스위치를 켜짐(=)으로 설정합니다.

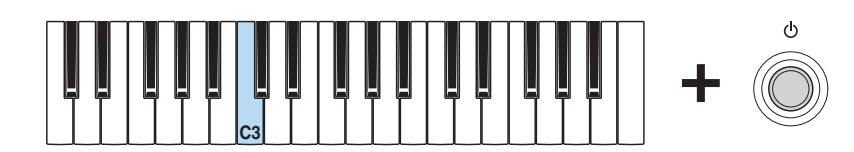

이렇게 할 때마다 피치 벤드 범위가 "12"와 "2" 간에 전환됩니다.

설정 시 디스플레이

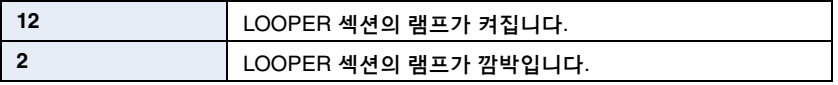

#### 반음 단위로 조절

1. A3, C#4, E4 키를 누른 상태에서 [ b] (대기/켜짐) 스위치를 켜짐(■)으로 설정합니다. 그러면 고급 설정 모드가 활성화됩니다.

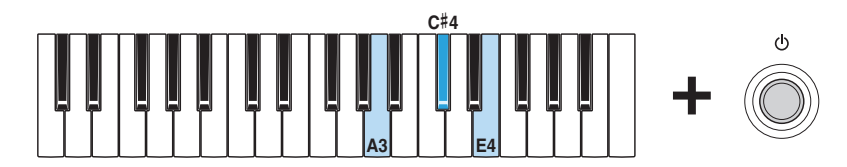

이 모드에서는 OSC [TYPE] 램프가 모두 켜지고 키보드를 사용해 파라미터를 변경할 수 있습니다.

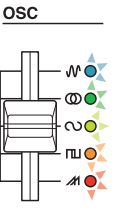

**2.** E2 키를 누른 상태에서 C3 ~ C5 <sup>키</sup> <sup>중</sup> 하나를 누릅니다.

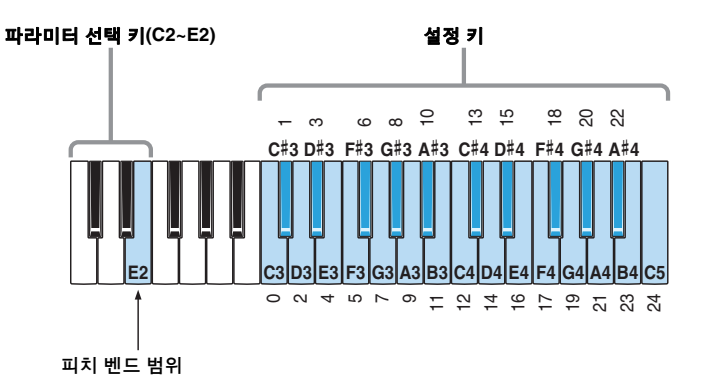

파라미터 선택 키나 설정 키를 누를 때마다 이에 따라 OSC[TYPE] 램프의 점등 상태가 바뀝니다. 이 과정에서 출력되는 사운드는 없습니다.

**3.** E2 키를 놓고 OSC [TYPE] 램프가 모두 켜졌는지 확인합니다. 램프가 모두 켜진 것은 설정이 저장된 것을 의미합니다.

> 주의사항 OSC [TYPE] 램프가 모두 켜질 때까지 악기를 끄지 마십시오. 이 주의사항을 지키지 않으면 데이터가 손상될 수 있습니다.

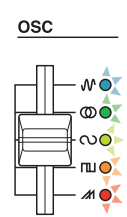

**4.** 파라미터 선택 <sup>키</sup>(C2~E2) <sup>외</sup> 다른 키를 연주해 사운드를 확인합니다. 계속 조절해야 하는 경우, 위의 2단계로 돌아갑니다.

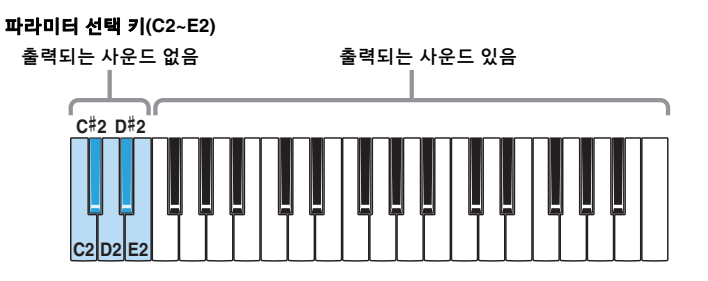

**5.** [ ] (대기/켜짐) 스위치를 눌러 악기를 끄고 고급 설정 모드에서 나옵니다. 연주 중 다른 파라미터 설정을 변경하지 않도록 설정을 변경한 후 반드시 고급 설정 모드에서 나오십시오. 고급 설정 모드에서 실행한 설정은 악기를 끈 후에도 유지됩니다.

<span id="page-7-0"></span>전송 채널

MIDI 전송 채널을 설정하는 기능입니다.

출고 시 기본 설정**:** 채널 1

- 채널을 **16**으로 설정하거나 **MIDI** 전송 끄기
	- 1. A3, C#4, E4 키를 누른 상태에서 [ b] (대기/켜짐) 스위치를 켜짐(■)으로 설정합니다. 그러면 고급 설정 모드가 활성화됩니다.

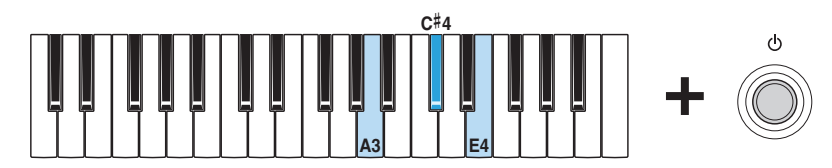

이 모드에서는 OSC [TYPE] 램프가 모두 켜지고 키보드를 사용해 파라미터를 변경할 수 있습니다.

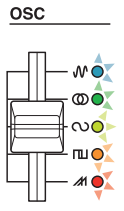

**2.** <sup>C</sup>#2 키를 누른 상태에서 C3 ~ E4 <sup>키</sup> <sup>중</sup> 하나를 누릅니다.

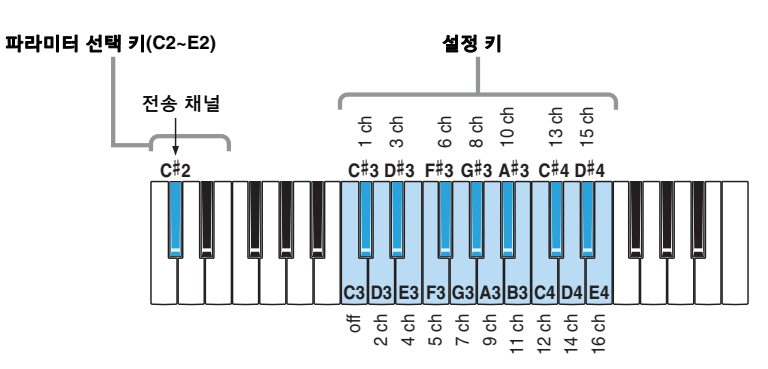

파라미터 선택 키나 설정 키를 누를 때마다 이에 따라 OSC[TYPE] 램프의 점등 상태가 바뀝니다. 이 과정에서 출력되는 사운드는 없습니다.

**3.** <sup>C</sup>#2 키를 놓고 OSC [TYPE] 램프가 모두 켜졌는지 확인합니다. 램프가 모두 켜진 것은 설정이 저장된 것을 의미합니다.

> 주의사항 OSC [TYPE] 램프가 모두 켜질 때까지 악기를 끄지 마십시오. 이 주의사항을 지키지 않으면 데이터가 손상될 수 있습니다.

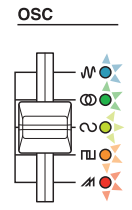

**4.** 파라미터 선택 <sup>키</sup>(C2~E2) <sup>외</sup> 다른 키를 연주해 사운드를 확인합니다. 계속 조절해야 하는 경우, 위의 2단계로 돌아갑니다.

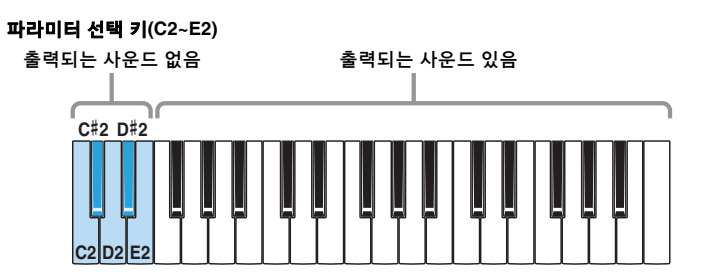

**5.** [ ] (대기/켜짐) 스위치를 눌러 악기를 끄고 고급 설정 모드에서 나옵니다. 연주 중 다른 파라미터 설정을 변경하지 않도록 설정을 변경한 후 반드시 고급 설정 모드에서 나오십시오. 고급 설정 모드에서 실행한 설정은 악기를 끈 후에도 유지됩니다.

#### <span id="page-8-0"></span>수신 채널

MIDI 수신 채널(들)을 설정하는 기능입니다.

출고 시 기본 설정**:** All

- 절차
	- 1. A3, C#4, E4 키를 누른 상태에서 [ b] (대기/켜짐) 스위치를 켜짐(■)으로 설정합니다. 그러면 고급 설정 모드가 활성화됩니다.

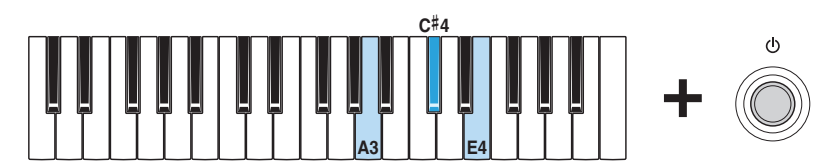

이 모드에서는 OSC [TYPE] 램프가 모두 켜지고 키보드를 사용해 파라미터를 변경할 수 있습니다.

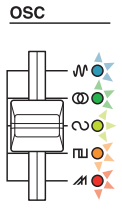

**2.** <sup>D</sup>#2 키를 누른 상태에서 C3 ~ E4 <sup>키</sup> <sup>중</sup> 하나를 누릅니다.

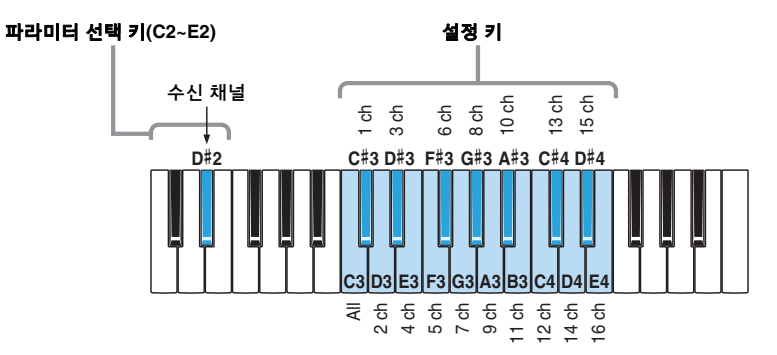

파라미터 선택 키나 설정 키를 누를 때마다 이에 따라 OSC[TYPE] 램프의 점등 상태가 바뀝니다. 이 과정에서 출력되는 사운드는 없습니다.

**3.** <sup>D</sup>#2 키를 놓고 OSC [TYPE] 램프가 모두 켜졌는지 확인합니다. 램프가 모두 켜진 것은 설정이 저장된 것을 의미합니다.

주의사항

OSC [TYPE] 램프가 모두 켜질 때까지 악기를 끄지 마십시오. 이 주의사항을 지키지 않으면 데이터가 손상될 수 있습니다.

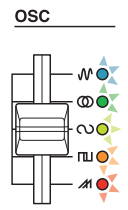

**4.** 파라미터 선택 <sup>키</sup>(C2~E2) <sup>외</sup> 다른 키를 연주해 사운드를 확인합니다. 계속 조절해야 하는 경우, 위의 2단계로 돌아갑니다.

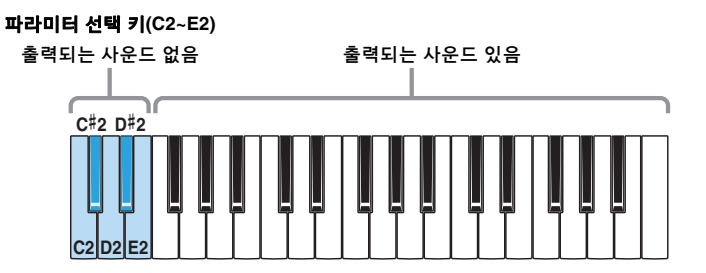

### <span id="page-10-0"></span>퀀타이즈 모드

퀀타이즈 모드를 사용하면 녹음을 하면서 실시간으로 음을 자동 퀀타이즈할 수 있습니다. 퀀타이즈는 음표 이벤트의 타이밍을 가장 가까운 비트에 맞추어 조절합니다. reface CS에서 16분음표 또는 8분음표 셋잇단음표를 퀀타이즈 타이밍 으로 선택할 수 있습니다.

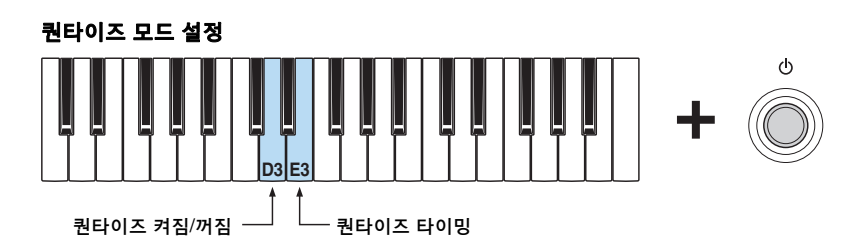

D3 키를 누른 상태에서 [ 0 ] (대기/켜짐) 스위치를 눌러 퀀타이즈 모드 켜짐과 꺼짐 사이를 전환합니다. E3 키를 누른 상태에서 [ch] (대기/켜짐) 스위치를 눌러 16분음표 및 8분음표 셋잇단음표 사이에서 쿼타이즈 타이밍을 저화합니다.

출고 시 기본 설정**:** 퀀타이즈 꺼짐 16분음표 퀀타이즈 타이밍

설정 시 디스플레이

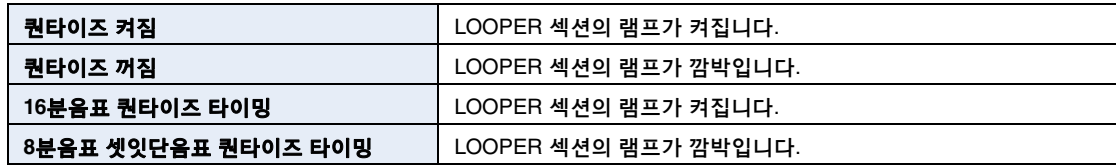

#### <span id="page-10-1"></span>안내**/**클릭 사운드 전환

루프 프레이즈를 녹음할 때 안내 사운드가 생성될지 또는 클릭 사운드가 생성될지 여부를 설정하는 기능입니다.

출고 시 기본 설정**:** 안내 사운드(현재 사운드)

● 절차

1. G3 키를 누른 상태에서 [①] (대기/켜짐) 스위치를 켜짐( ■)으로 설정합니다.

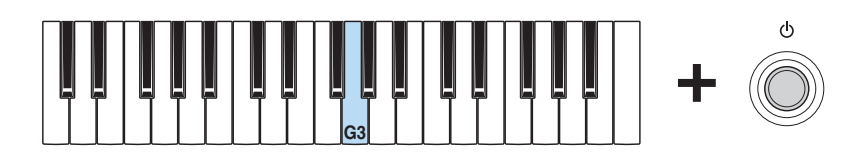

이렇게 할 때마다 안내 사운드와 클릭 사운드 간에 전환됩니다.

설정 시 디스플레이

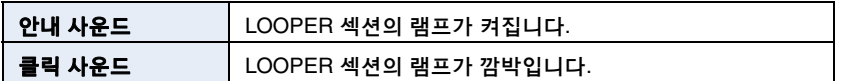

### <span id="page-11-0"></span>풋 음량**/**서스테인 스위치

[FOOT CONTROLLER] 잭을 통해 풋 음량이나 서스테인을 제어할지 여부를 설정하는 기능입니다.

출고 시 기본 설정**:** 풋 음량

● 절차

1. F3 키를 누른 상태에서 [ [ ] (대기/켜짐) 스위치를 켜짐(=)으로 설정합니다.

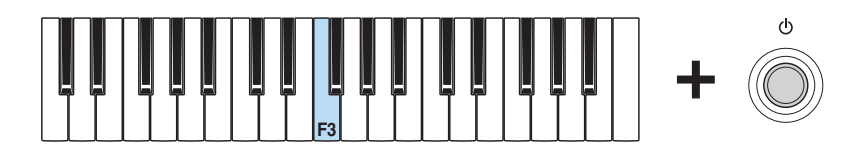

이렇게 할 때마다 풋 음량과 서스테인 간에 전환됩니다.

설정 시 디스플레이

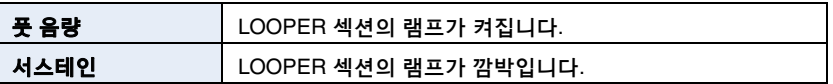

### <span id="page-11-1"></span>서스테인 **(**서스테인 페달 선택**)**

reface에서 사용하는 서스테인 페달을 설정하는 데 사용되는 기능입니다. FC3 풋 페달이나 FC4 또는 FC5 풋스위치를 연결한 경우, 페달 형식(하프 댐퍼 작동 지원 여부)에 따라 "FC3" 또는 "FC4/5"를 선택하고 풋 음량/서스테인 스위치 기능을 사용해 "서스테인"을 설정하십시오.

주

하프 댐퍼 연주는 reface CS 사운드에 영향을 미치지 않습니다.

출고 시 기본 설정**:**FC4/5(FC4 또는 FC5 또는 FC3, 하프 댐퍼 작동 안 됨)

- 절차
	- 1. G2 키를 누른 상태에서 [ b] (대기/켜짐) 스위치를 켜짐( <u>■</u> )으로 설정합니다.

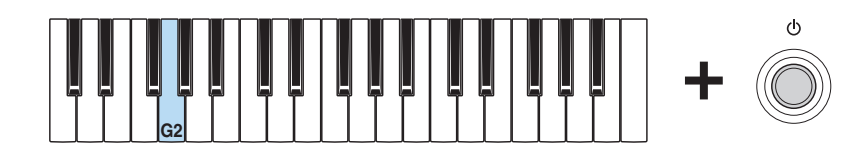

이렇게 할 때마다 "FC3"와 "FC4/5" 간에 설정이 전환됩니다.

설정 시 디스플레이

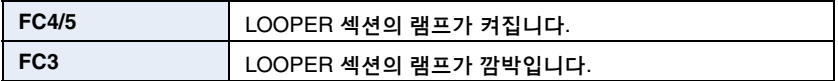

# <span id="page-12-0"></span>**reface DX**의 새로운 기능

reface DX 펌웨어 업그레이드로 새로운 다음 파라미터들이 추가되었습니다.

- [마스터](#page-12-1) 튜닝
- [마스터](#page-12-2) 조옮김
- [퀀타이즈](#page-13-0) 모드
- 안내/클릭 [사운드](#page-13-1) 전환

## <span id="page-12-1"></span>마스터 튜닝 **(M.TUNE)**

## <span id="page-12-2"></span>마스터 조옮김 **(M.TP)**

[FUNCTION] 버튼을 사용하면 나타나는 2페이지로 추가된 튜닝 화면에서 마스터 튜닝과 마스터 조옮김을 설정할 수 있습니다.

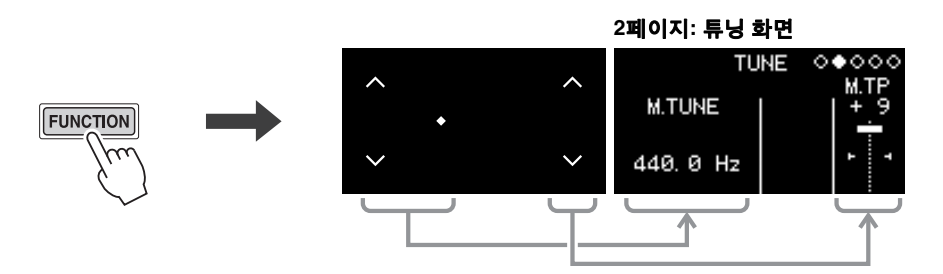

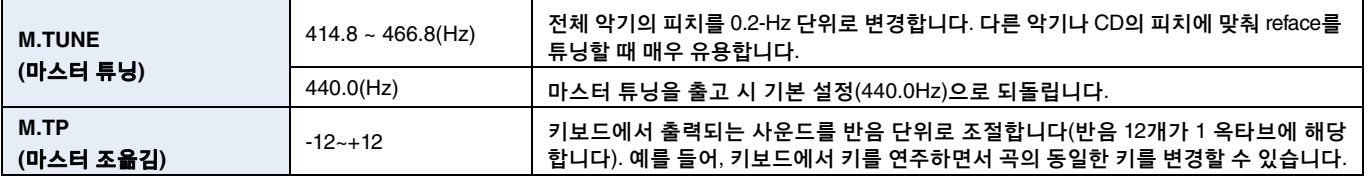

주

MIDI 설정 화면, 시스템 설정 화면, 작업 화면은 각각 3, 4, 5페이지에 있습니다.

#### <span id="page-13-0"></span>퀀타이즈 모드

퀀타이즈 모드를 사용하면 녹음을 하면서 실시간으로 음을 자동 퀀타이즈할 수 있습니다. 퀀타이즈는 음표 이벤트의 타이밍을 가장 가까운 비트에 맞추어 조절합니다. reface DX에서 16분음표 또는 8분음표 셋잇단음표를 퀀타이즈 타이밍 으로 선택할 수 있습니다.

출고 시 기본 설정**:** 퀀타이즈 꺼짐

● 퀀타이즈 모드 설정

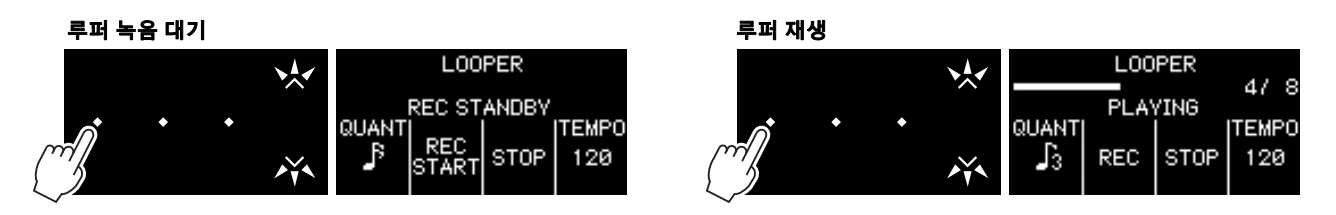

루퍼의 녹음 대기 화면 또는 재생 화면에서 퀀타이즈 모드를 설정할 수 있습니다. "QUANT" 스위치를 사용하여 꺼짐, 16분음표, 8분음표 셋잇단음표 사이를 전환합니다.

#### <span id="page-13-1"></span>안내**/**클릭 사운드 전환

프레이즈 루퍼의 첫 프레이즈를 녹음할 때 안내 사운드가 생성될지 또는 클릭 사운드가 생성될지 여부를 설정하는 기능 입니다.

- **1.** [LOOPER] 버튼을 눌러 프레이즈 루퍼를 시작합니다.
- **2.** DATA ENTRY 섹션에서 가장 왼쪽에 있는 스위치를 누르면 "GUIDE"(안내 사운드), "CLICK"(클릭 사운드) <sup>및</sup> "OFF" 간에 전환됩니다.

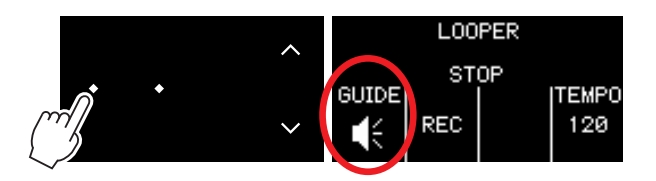

# <span id="page-14-0"></span>**reface CP**의 새로운 기능

reface CP 펌웨어 업그레이드로 새로운 다음 기능들이 추가되었습니다.

- [마스터](#page-14-1) 튜닝
- [마스터](#page-16-0) 조옮김
- [전송](#page-17-0) 채널
- [수신](#page-18-0) 채널

## <span id="page-14-1"></span>마스터 튜닝

전체 악기의 튜닝을 설정하는 기능입니다(414.8 ~ 466.8Hz). 다른 악기나 CD의 피치에 맞춰 reface를 튜닝할 때 매우 유용합니다.

출고 시 기본 설정**:** 440.0Hz

- **440.0Hz** 또는 **442.0Hz**로 설정
	- 1. A3 키를 누른 상태에서 [b] (대기/켜짐) 스위치를 켜짐(■)으로 설정합니다.

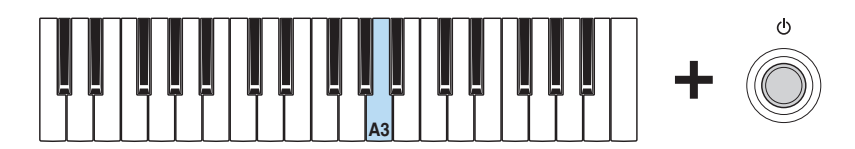

이렇게 할 때마다 마스터 튜닝이 440.0Hz와 442.0Hz 간에 전환됩니다.

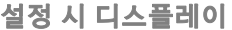

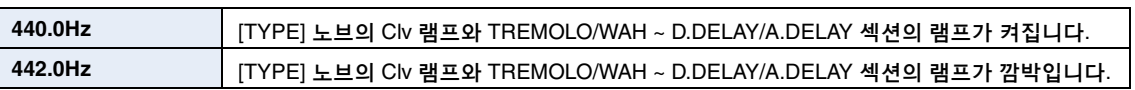

- **0.2-Hz** 단위로 조절
	- **Ⅰ. A3, C#4, E4 키를 누른 상태에서 [①] (대기/켜짐) 스위치를 켜짐(■)으로 설정합니다. 그러면 고급 설정 모드가** 활성화됩니다.

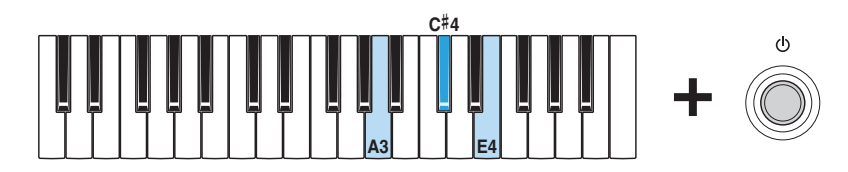

이 모드에서는 [TYPE] 램프가 모두 켜지고 키보드를 사용해 파라미터를 변경할 수 있습니다.

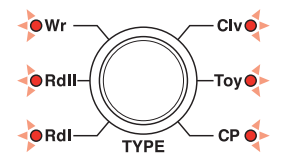

**2.** C2 키를 누른 상태에서 A#3 ~ C#4 <sup>키</sup> <sup>중</sup> 하나를 누릅니다. 예를 들어, 피치를 1.00Hz만큼 높이고 싶은 경우, C2 키를 누른 상태에서 C#4 키를 다섯 번 누르십시오.

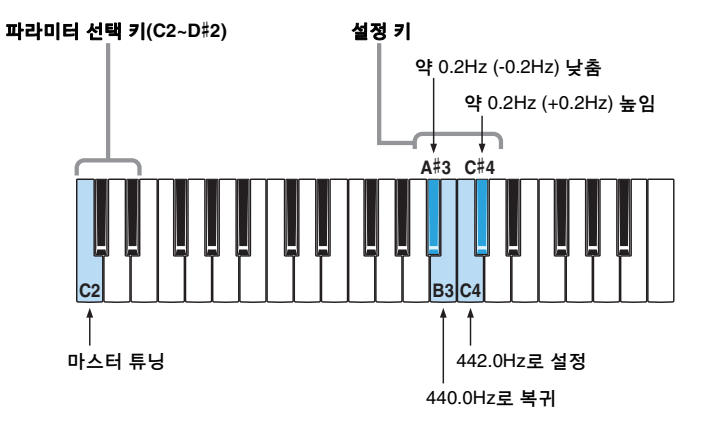

파라미터 선택 키나 설정 키를 누를 때마다 이에 따라 [TYPE] 램프의 점등 상태가 바뀝니다. 이 과정에서 출력 되는 사운드는 없습니다.

**3.** C2 키를 놓고 [TYPE] 램프가 모두 켜졌는지 확인합니다. 램프가 모두 켜진 것은 설정이 저장된 것을 의미합니다.

> 주의사항 [TYPE] 램프가 모두 켜질 때까지 악기를 끄지 마십시오. 이 주의사항을 지키지 않으면 데이터가 손상될 수 있습니다.

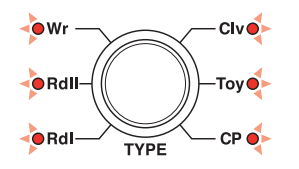

**4.** 파라미터 선택 <sup>키</sup>(C2~D#2) <sup>외</sup> 다른 키를 연주해 사운드를 확인합니다. 계속 조절해야 하는 경우, 위의 2단계로 돌아갑니다.

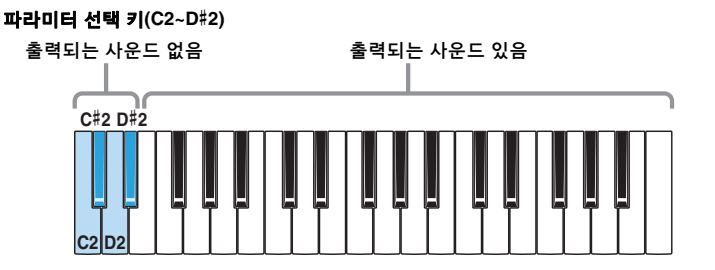

### <span id="page-16-0"></span>마스터 조옮김

마스터 조옮김 기능은 키보드에서 출력되는 사운드를 반음 단위로 조정합니다(반음 12개가 1 옥타브에 해당합니다). 예를 들어, 키보드에서 키를 연주하면서 곡의 동일한 키를 변경할 수 있습니다.

출고 시 기본 설정**:** 0

- 절차
	- 1. A3, C#4, E4 키를 누른 상태에서 [ b] (대기/켜짐) 스위치를 켜짐(=)으로 설정합니다. 그러면 고급 설정 모드가 활성화됩니다.

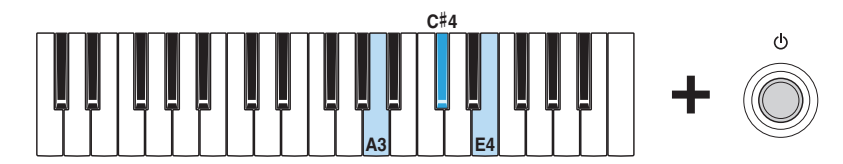

이 모드에서는 [TYPE] 램프가 모두 켜지고 키보드를 사용해 파라미터를 변경할 수 있습니다.

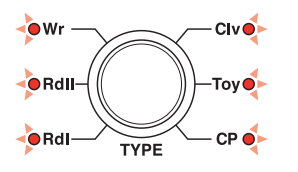

**2.** D2 키를 누른 상태에서 C3 ~ C5 <sup>키</sup> <sup>중</sup> 하나를 누릅니다.

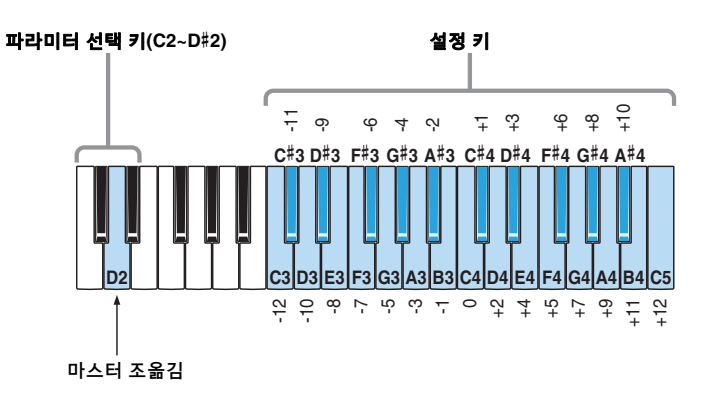

파라미터 선택 키나 설정 키를 누를 때마다 이에 따라 [TYPE] 램프의 점등 상태가 바뀝니다. 이 과정에서 출력 되는 사운드는 없습니다.

**3.** D2 키를 놓고 [TYPE] 램프가 모두 켜졌는지 확인합니다. 램프가 모두 켜진 것은 설정이 저장된 것을 의미합니다.

> 주의사항 [TYPE] 램프가 모두 켜질 때까지 악기를 끄지 마십시오. 이 주의사항을 지키지 않으면 데이터가 손상될 수 있습니다.

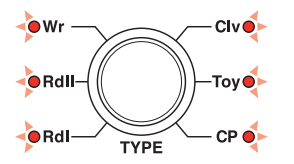

**4.** 파라미터 선택 <sup>키</sup>(C2~D#2) <sup>외</sup> 다른 키를 연주해 사운드를 확인합니다. 계속 조절해야 하는 경우, 위의 2단계로 돌아갑니다.

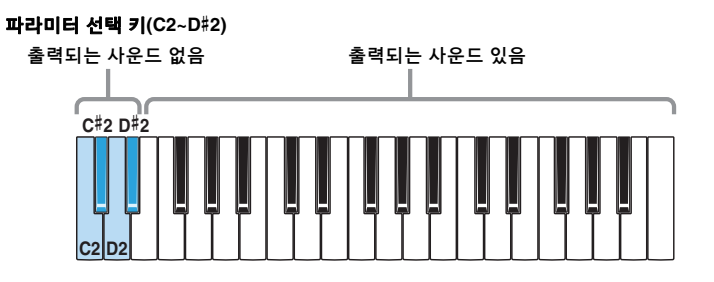

**5.** [ ] (대기/켜짐) 스위치를 눌러 악기를 끄고 고급 설정 모드에서 나옵니다. 연주 중 다른 파라미터 설정을 변경하지 않도록 설정을 변경한 후 반드시 고급 설정 모드에서 나오십시오. 고급 설정 모드에서 실행한 설정은 악기를 끈 후에도 유지됩니다.

<span id="page-17-0"></span>전송 채널

MIDI 전송 채널을 설정하는 기능입니다.

출고 시 기본 설정**:** 채널 1

● 점차

1. A3, C#4, E4 키를 누른 상태에서 [ b] (대기/켜짐) 스위치를 켜짐(■)으로 설정합니다. 그러면 고급 설정 모드가 활성화됩니다.

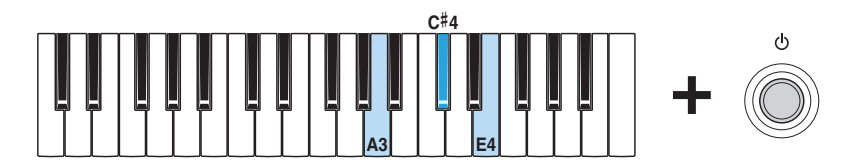

이 모드에서는 [TYPE] 램프가 모두 켜지고 키보드를 사용해 파라미터를 변경할 수 있습니다.

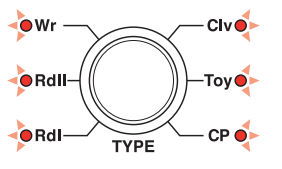

**2.** <sup>C</sup>#2 키를 누른 상태에서 C3 ~ E4 <sup>키</sup> <sup>중</sup> 하나를 누릅니다.

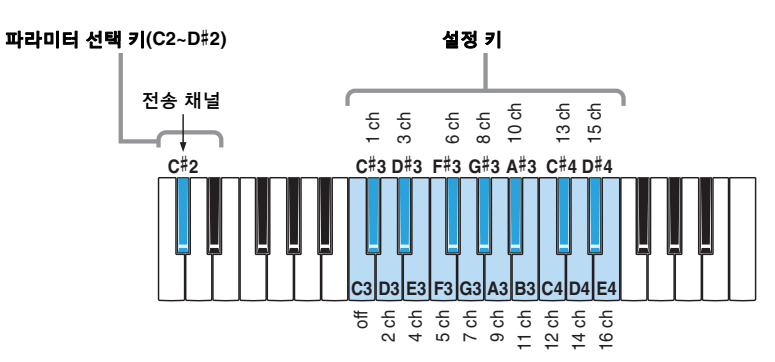

파라미터 선택 키나 설정 키를 누를 때마다 이에 따라 [TYPE] 램프의 점등 상태가 바뀝니다. 이 과정에서 출력 되는 사운드는 없습니다.

**3.** <sup>C</sup>#2 키를 놓고 [TYPE] 램프가 모두 켜졌는지 확인합니다. 램프가 모두 켜진 것은 설정이 저장된 것을 의미합니다.

> 주의사항 [TYPE] 램프가 모두 켜질 때까지 악기를 끄지 마십시오. 이 주의사항을 지키지 않으면 데이터가 손상될 수 있습니다.

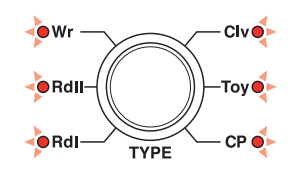

**4.** 파라미터 선택 <sup>키</sup>(C2~D#2) <sup>외</sup> 다른 키를 연주해 사운드를 확인합니다. 계속 조절해야 하는 경우, 위의 2단계로 돌아갑니다.

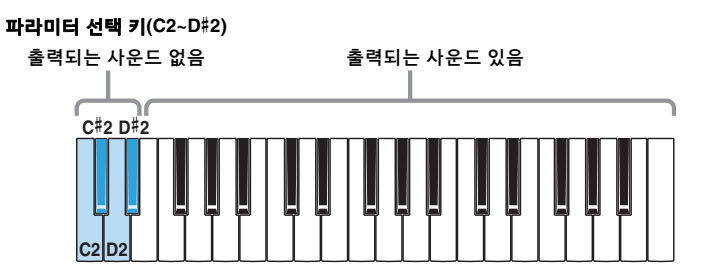

**5.** [ ] (대기/켜짐) 스위치를 눌러 악기를 끄고 고급 설정 모드에서 나옵니다. 연주 중 다른 파라미터 설정을 변경하지 않도록 설정을 변경한 후 반드시 고급 설정 모드에서 나오십시오. 고급 설정 모드에서 실행한 설정은 악기를 끈 후에도 유지됩니다.

<span id="page-18-0"></span>수신 채널

MIDI 수신 채널(들)을 설정하는 기능입니다.

출고 시 기본 설정**:** All

- 절차
	- 1. A3, C#4, E4 키를 누른 상태에서 [ b] (대기/켜짐) 스위치를 켜짐(■)으로 설정합니다. 그러면 고급 설정 모드가 활성화됩니다.

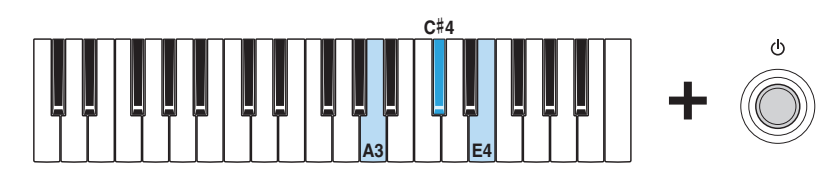

이 모드에서는 [TYPE] 램프가 모두 켜지고 키보드를 사용해 파라미터를 변경할 수 있습니다.

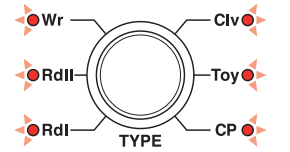

**2.** <sup>D</sup>#2 키를 누른 상태에서 C3 ~ E4 <sup>키</sup> <sup>중</sup> 하나를 누릅니다.

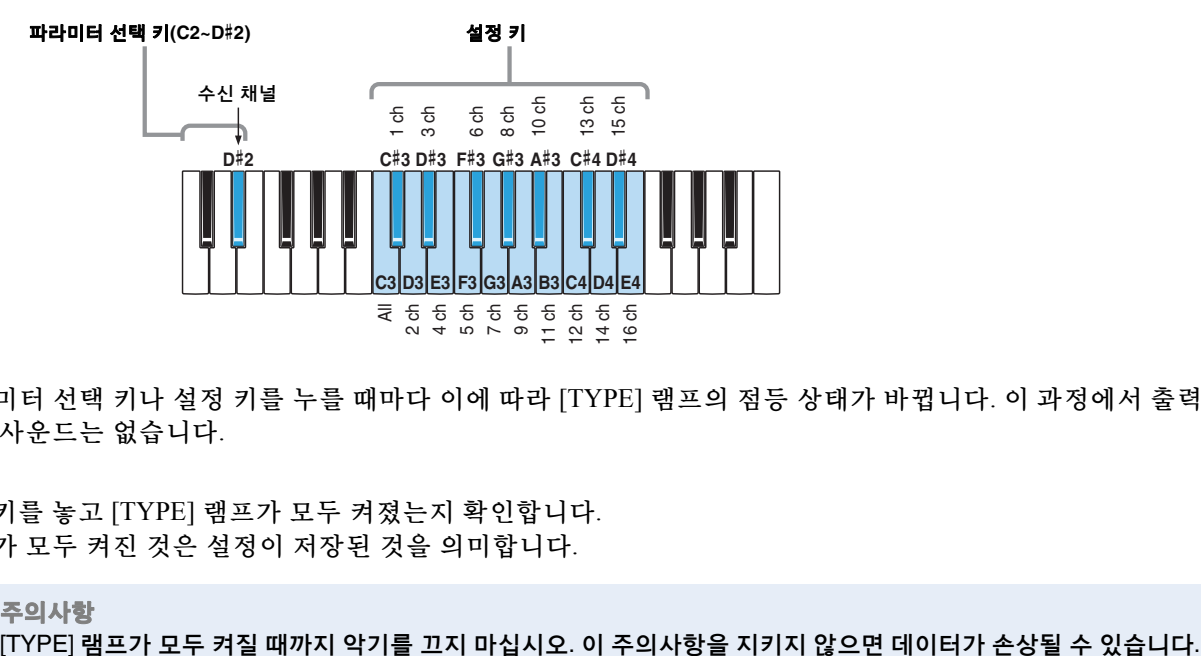

파라미터 선택 키나 설정 키를 누를 때마다 이에 따라 [TYPE] 램프의 점등 상태가 바뀝니다. 이 과정에서 출력 되는 사운드는 없습니다.

**3.** <sup>D</sup>#2 키를 놓고 [TYPE] 램프가 모두 켜졌는지 확인합니다. 램프가 모두 켜진 것은 설정이 저장된 것을 의미합니다.

주의사항

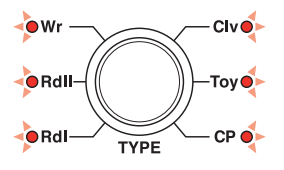

**4.** 파라미터 선택 <sup>키</sup>(C2~D#2) <sup>외</sup> 다른 키를 연주해 사운드를 확인합니다. 계속 조절해야 하는 경우, 위의 2단계로 돌아갑니다.

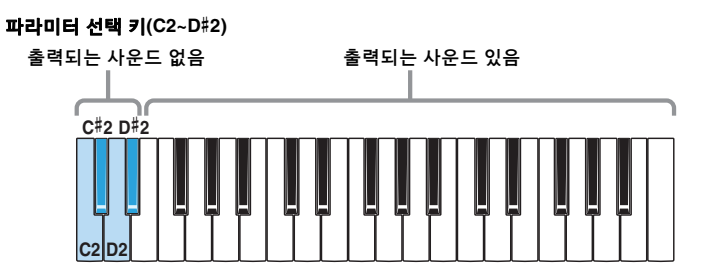

# <span id="page-20-0"></span>**reface YC**의 새로운 기능

reface YC 펌웨어 업그레이드로 새로운 다음 기능들이 추가되었습니다.

- [마스터](#page-20-1) 튜닝
- [마스터](#page-22-0) 조옮김
- [전송](#page-23-0) 채널
- [수신](#page-24-0) 채널

로터리 속도가 FAST인 경우, [ROTARY SPEED] 레버를 위로 한 번 옮겨 SLOW로 전환할 수도 있습니다.

### <span id="page-20-1"></span>마스터 튜닝

전체 악기의 튜닝을 설정하는 기능입니다(414.8 ~ 466.8Hz). 다른 악기나 CD의 피치에 맞춰 reface를 튜닝할 때 매우 유용합니다.

출고 시 기본 설정**:** 440.0Hz

- **440.0Hz** 또는 **442.0Hz**로 설정
	- 1. A3 키를 누른 상태에서 [ <sup>[</sup> ] (대기/켜짐) 스위치를 켜짐( )으로 설정합니다.

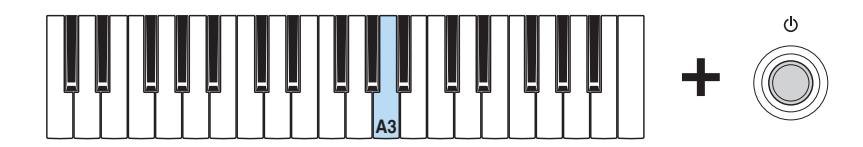

이렇게 할 때마다 마스터 튜닝이 440.0Hz와 442.0Hz 간에 전환됩니다.

설정 시 디스플레이

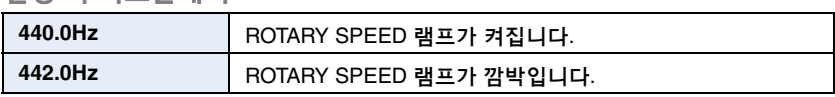

#### **0.2-Hz** 단위로 조절

1. A3, C#4, E4 키를 누른 상태에서 [ b] (대기/켜짐) 스위치를 켜짐(■)으로 설정합니다. 그러면 고급 설정 모드가 활성화됩니다.

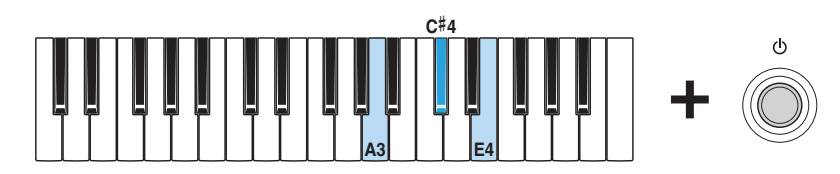

이 모드에서는 [WAVE] 램프가 모두 켜지고 키보드를 사용해 파라미터를 변경할 수 있습니다.

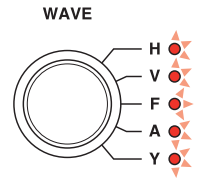

**2.** C2 키를 누른 상태에서 A#3 ~ C#4 <sup>키</sup> <sup>중</sup> 하나를 누릅니다. 예를 들어, 피치를 1.00Hz만큼 높이고 싶은 경우, C2 키를 누른 상태에서 C#4 키를 다섯 번 누르십시오.

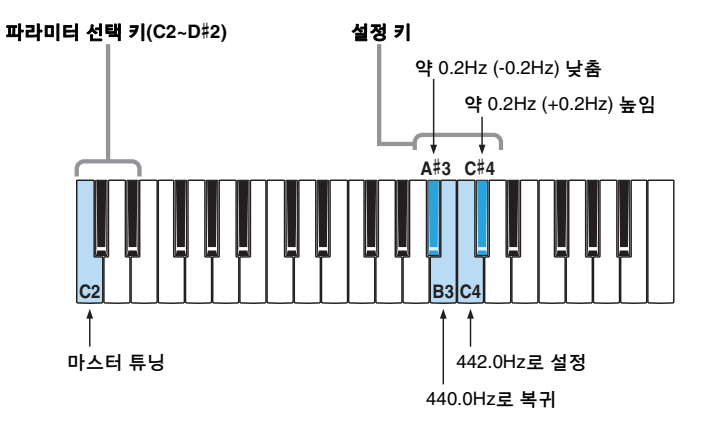

파라미터 선택 키나 설정 키를 누를 때마다 이에 따라 [WAVE] 램프의 점등 상태가 바뀝니다. 이 과정에서 출력 되는 사운드는 없습니다.

**3.** C2 키를 놓고 [WAVE] 램프가 모두 켜졌는지 확인합니다. 램프가 모두 켜진 것은 설정이 저장된 것을 의미합니다.

> 주의사항 [WAVE] 램프가 모두 켜질 때까지 악기를 끄지 마십시오. 이 주의사항을 지키지 않으면 데이터가 손상될 수 있습니다.

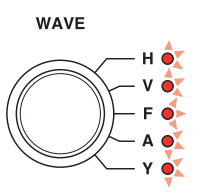

**4.** 파라미터 선택 <sup>키</sup>(C2~D#2) <sup>외</sup> 다른 키를 연주해 사운드를 확인합니다. 계속 조절해야 하는 경우, 위의 2단계로 돌아갑니다.

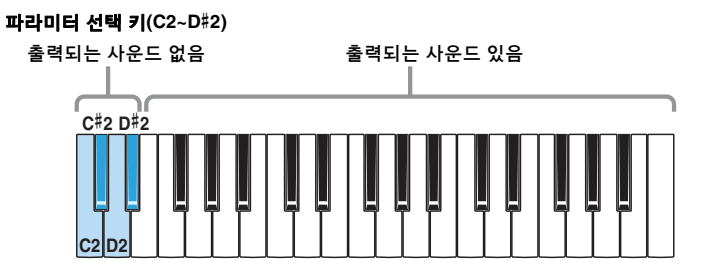

#### <span id="page-22-0"></span>마스터 조옮김

마스터 조옮김 기능은 키보드에서 출력되는 사운드를 반음 단위로 조정합니다(반음 12개가 1 옥타브에 해당합니다). 예를 들어, 키보드에서 키를 연주하면서 곡의 동일한 키를 변경할 수 있습니다.

출고 시 기본 설정**:** 0

- 절차
	- 1. A3, C#4, E4 키를 누른 상태에서 [ b] (대기/켜짐) 스위치를 켜짐(■)으로 설정합니다. 그러면 고급 설정 모드가 활성화됩니다.

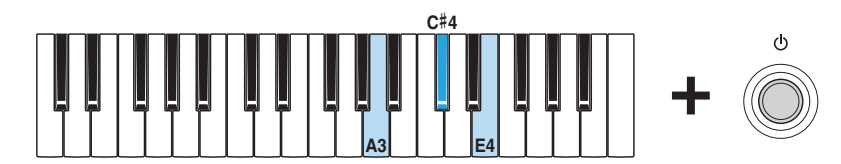

이 모드에서는 [WAVE] 램프가 모두 켜지고 키보드를 사용해 파라미터를 변경할 수 있습니다.

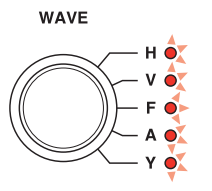

**2.** D2 키를 누른 상태에서 C3 ~ C5 <sup>키</sup> <sup>중</sup> 하나를 누릅니다.

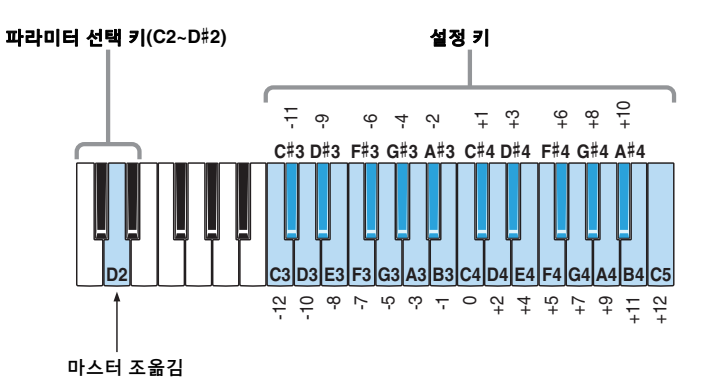

파라미터 선택 키나 설정 키를 누를 때마다 이에 따라 [WAVE] 램프의 점등 상태가 바뀝니다. 이 과정에서 출력 되는 사운드는 없습니다.

**3.** D2 키를 놓고 [WAVE] 램프가 모두 켜졌는지 확인합니다. 램프가 모두 켜진 것은 설정이 저장된 것을 의미합니다.

> 주의사항 [WAVE] 램프가 모두 켜질 때까지 악기를 끄지 마십시오. 이 주의사항을 지키지 않으면 데이터가 손상될 수 있습니다.

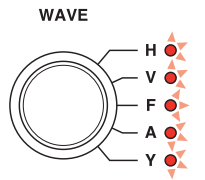

**4.** 파라미터 선택 <sup>키</sup>(C2~D#2) <sup>외</sup> 다른 키를 연주해 사운드를 확인합니다. 계속 조절해야 하는 경우, 위의 2단계로 돌아갑니다.

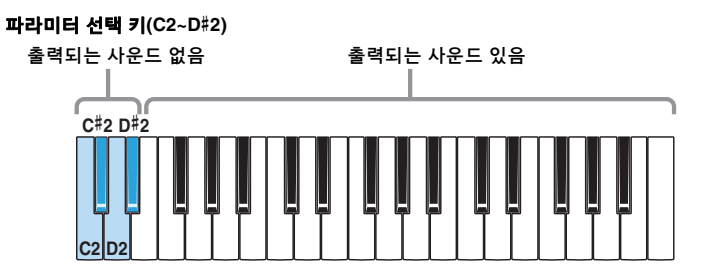

**5.** [ ] (대기/켜짐) 스위치를 눌러 악기를 끄고 고급 설정 모드에서 나옵니다. 연주 중 다른 파라미터 설정을 변경하지 않도록 설정을 변경한 후 반드시 고급 설정 모드에서 나오십시오. 고급 설정 모드에서 실행한 설정은 악기를 끈 후에도 유지됩니다.

<span id="page-23-0"></span>전송 채널

MIDI 전송 채널을 설정하는 기능입니다.

출고 시 기본 설정**:** 채널 1

● 절차

1. A3, C#4, E4 키를 누른 상태에서 [ b] (대기/켜짐) 스위치를 켜짐(■)으로 설정합니다. 그러면 고급 설정 모드가 활성화됩니다.

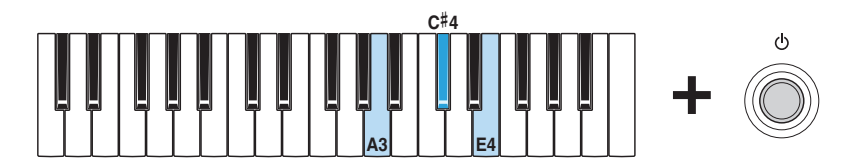

이 모드에서는 [WAVE] 램프가 모두 켜지고 키보드를 사용해 파라미터를 변경할 수 있습니다.

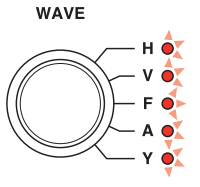

**2.** <sup>C</sup>#2 키를 누른 상태에서 C3 ~ E4 <sup>키</sup> <sup>중</sup> 하나를 누릅니다.

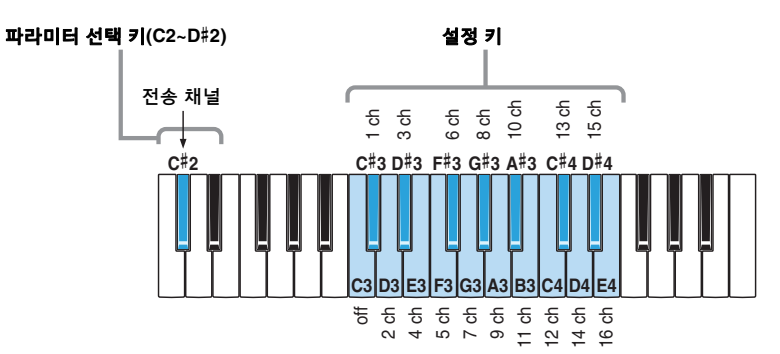

파라미터 선택 키나 설정 키를 누를 때마다 이에 따라 [WAVE] 램프의 점등 상태가 바뀝니다. 이 과정에서 출력 되는 사운드는 없습니다.

**3.** <sup>C</sup>#2 키를 놓고 [WAVE] 램프가 모두 켜졌는지 확인합니다. 램프가 모두 켜진 것은 설정이 저장된 것을 의미합니다.

> 주의사항 [WAVE] 램프가 모두 켜질 때까지 악기를 끄지 마십시오. 이 주의사항을 지키지 않으면 데이터가 손상될 수 있습니다.

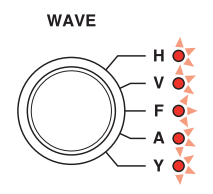

**4.** 파라미터 선택 <sup>키</sup>(C2~D#2) <sup>외</sup> 다른 키를 연주해 사운드를 확인합니다. 계속 조절해야 하는 경우, 위의 2단계로 돌아갑니다.

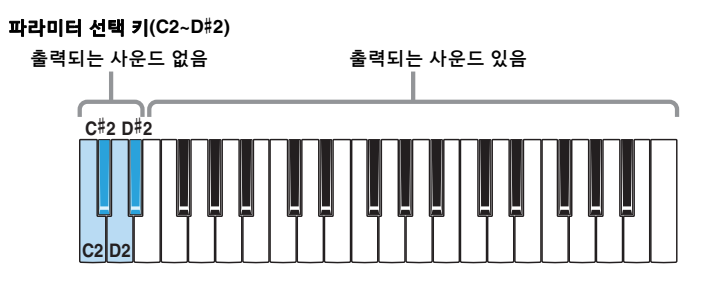

**5.** [ ] (대기/켜짐) 스위치를 눌러 악기를 끄고 고급 설정 모드에서 나옵니다. 연주 중 다른 파라미터 설정을 변경하지 않도록 설정을 변경한 후 반드시 고급 설정 모드에서 나오십시오. 고급 설정 모드에서 실행한 설정은 악기를 끈 후에도 유지됩니다.

### <span id="page-24-0"></span>수신 채널

MIDI 수신 채널(들)을 설정하는 기능입니다.

출고 시 기본 설정**:** All

- 절차
	- 1. A3, C#4, E4 키를 누른 상태에서 [ b] (대기/켜짐) 스위치를 켜짐(■)으로 설정합니다. 그러면 고급 설정 모드가 활성화됩니다.

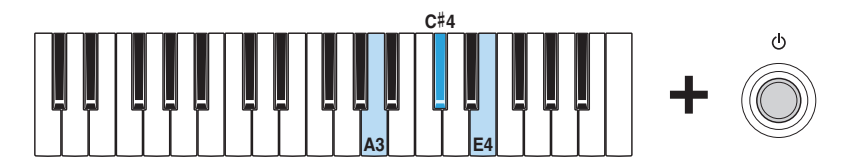

이 모드에서는 [WAVE] 램프가 모두 켜지고 키보드를 사용해 파라미터를 변경할 수 있습니다.

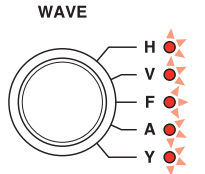

**2.** <sup>D</sup>#2 키를 누른 상태에서 C3 ~ E4 <sup>키</sup> <sup>중</sup> 하나를 누릅니다.

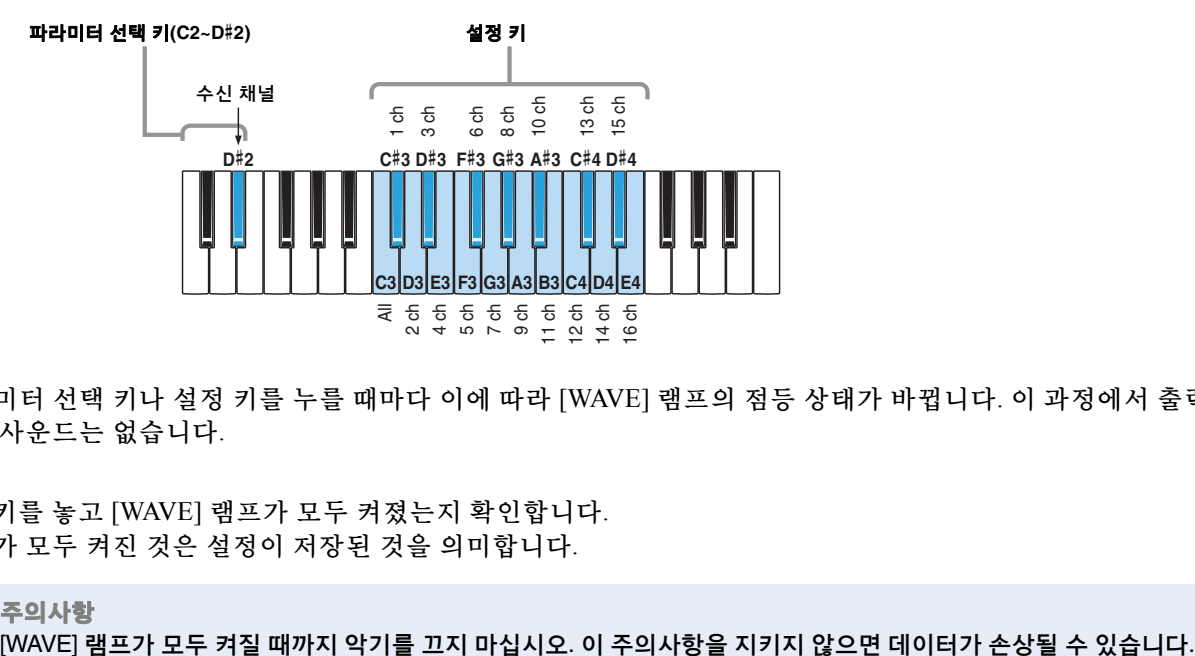

파라미터 선택 키나 설정 키를 누를 때마다 이에 따라 [WAVE] 램프의 점등 상태가 바뀝니다. 이 과정에서 출력 되는 사운드는 없습니다.

**3.** <sup>D</sup>#2 키를 놓고 [WAVE] 램프가 모두 켜졌는지 확인합니다. 램프가 모두 켜진 것은 설정이 저장된 것을 의미합니다.

주의사항

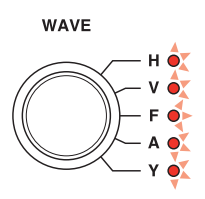

**4.** 파라미터 선택 <sup>키</sup>(C2~D#2) <sup>외</sup> 다른 키를 연주해 사운드를 확인합니다. 계속 조절해야 하는 경우, 위의 2단계로 돌아갑니다.

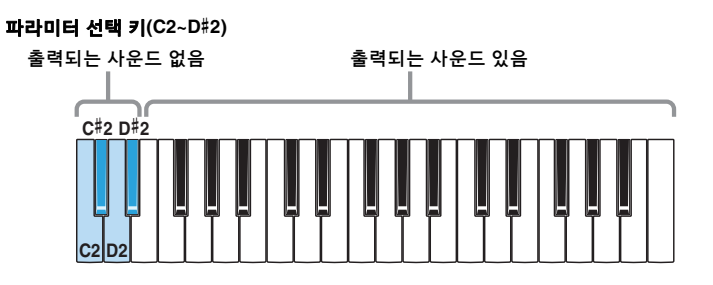

<span id="page-26-0"></span>부록

#### <span id="page-26-1"></span>■키보드 설정

키보드의 특정 키를 누른 상태에서 [()] (대기/켜짐) 스위치를 누르면 다양한 설정을 할 수 있습니다. 악기가 켜진 경우에는 전원을 꺼야 이와 같이 설정됩니다. 각 설정은 이 절차를 실행할 때마다 켜짐과 꺼짐이 전환됩니다. 그러나 오토 파워 오프 기능을 꺼짐(해제)으로 설정한 경우에는 출고 시 설정 복원을 실행하여 다시 켜야(설정) 합니다. 악기를 꺼도 키보드 설정은 유지됩니다.

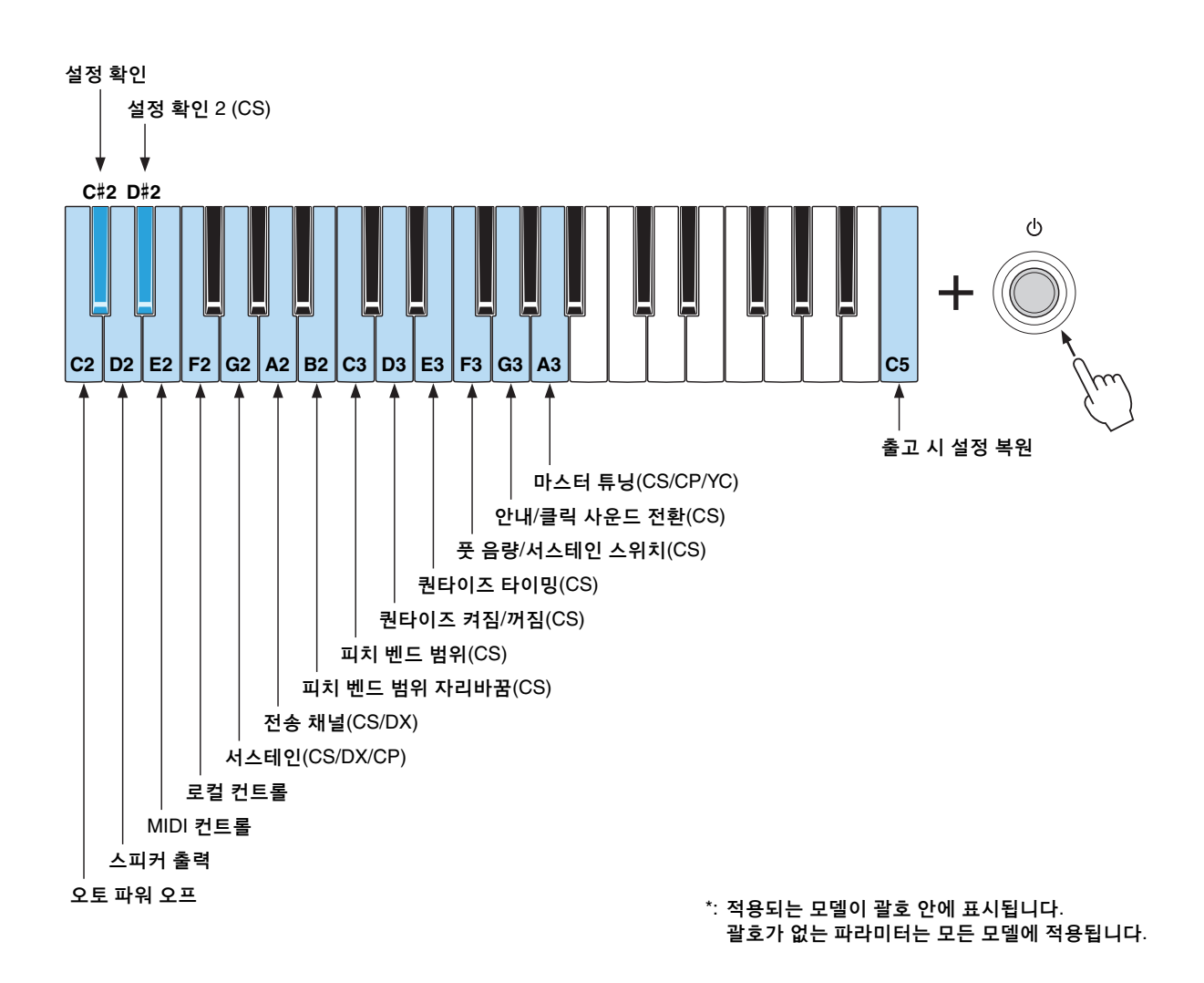

reface DX는 이 설정들을 [FUNCTION] 버튼으로도 설정할 수 있습니다. 자세한 내용은 사용설명서의 reface DX "전면 패널 각 부의 기능"을 참조하십시오.

#### ● 설정 확인

키보드를 사용하여 설정된 모든 파라미터의 현재 설정을 확인합니다.

확인 시 디스플레이

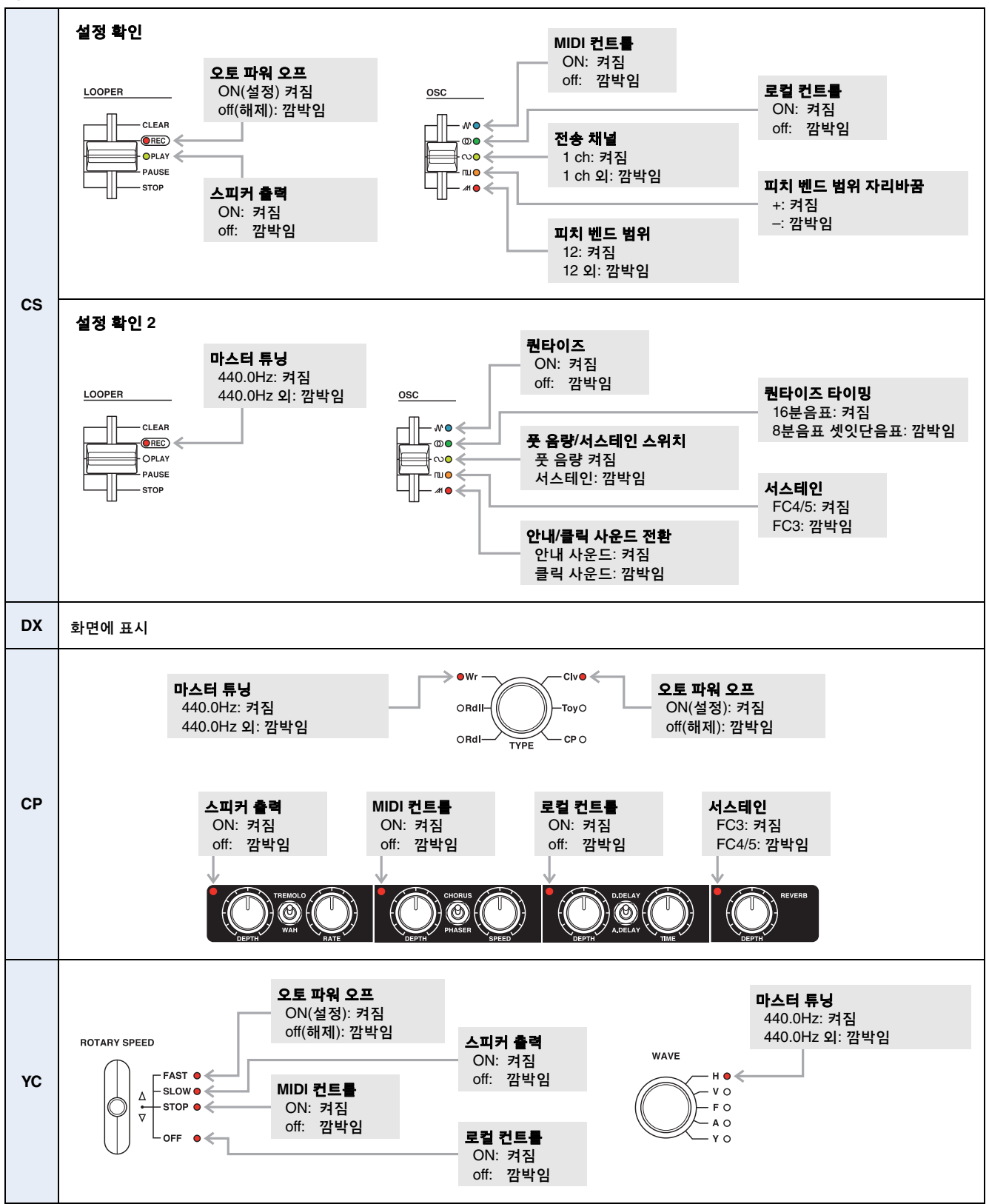

Manual Development Department ©2016 Yamaha Corporation

Published 03/2016 PL-A0